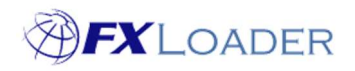

## Retries

## When

If a job within a run ends with status RETRY then the job will be rescheduled after an interval, as long as it has at least one Retry attempt left.

The interval and number of retries are entered on the Run Detail page.

Please note that the time between Retry attempts will double each time. For example, if the delay is set to 30 minutes and the number of retries to 6:

The delays between retries will be 30 mins; 1 hour; 2 hours; 4 hours; 8 hours; 16 hours.

The actual retries will be at 30 mins; 1 hr 30 mins; 3 hr 30 mins; 7 hr 30 mins; 15 hr 30 mins; 31 hr 30 mins after the initial run time. This is usually long enough to cope with any downtime periods.

## Steps

1. Enter the interval and number of retries on the 'Run Detail' page

Home / Runs / **Run Detail** 

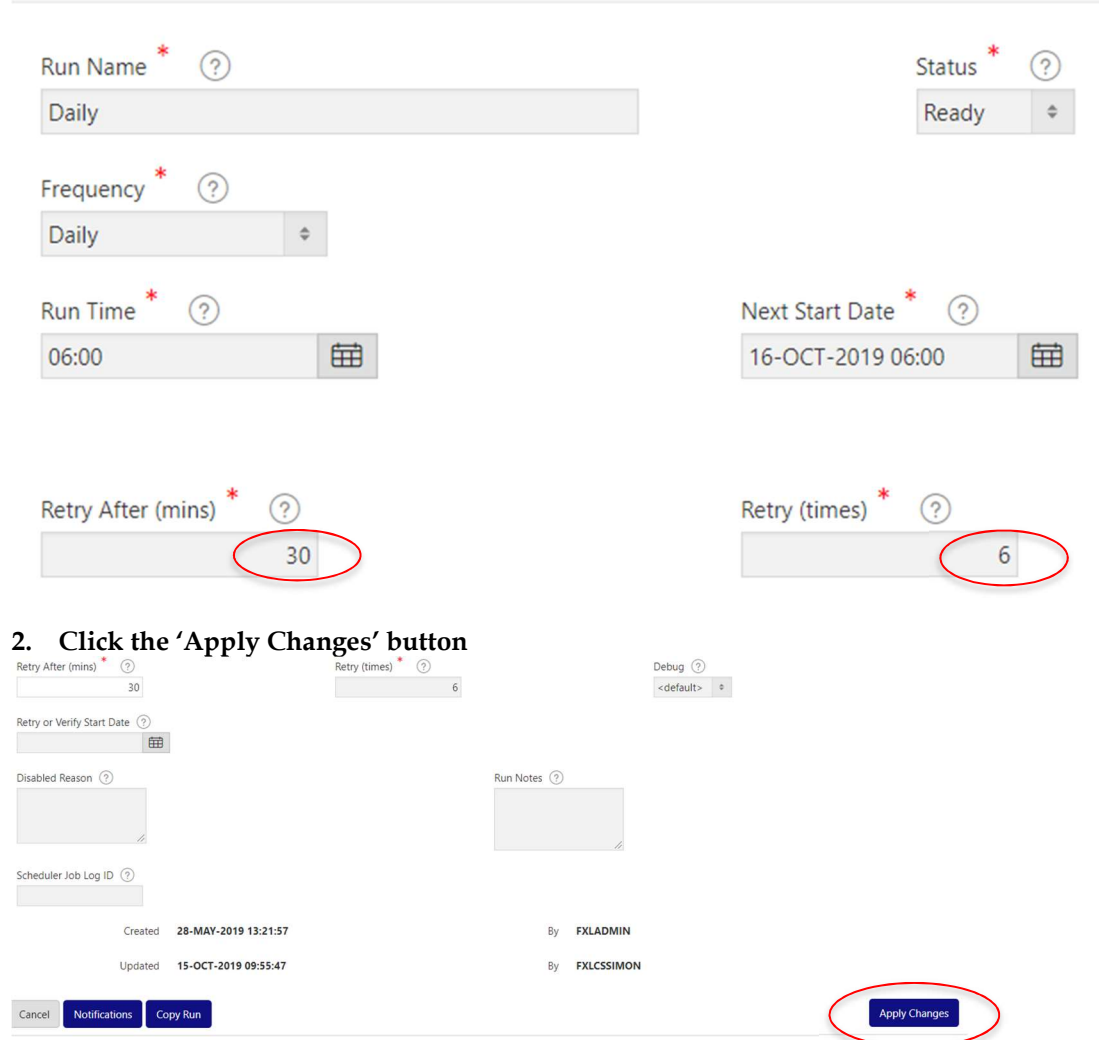